## **Atelier informatique du 13 février 2014**

Objectifs de la séance : travailler **tous ensemble** sur un même document nommé *Recettes-sauces.docx*, en y ajoutant le nom des 10 sauces. Ce document de travail est sur un espace de travail (SkyDrive) de JF et est partagé avec les membres de l'atelier info.

Lorsque les 10 noms de sauces ont été trouvés il a fallu enregistrer ce document .docx sur chaque ordinateur.

Première étape : je me suis rendu dans mon espace Skydrive pour y trouver le document *Recettes-sauces.docx* Clic droit sur le document et clic sur « **partager** ».

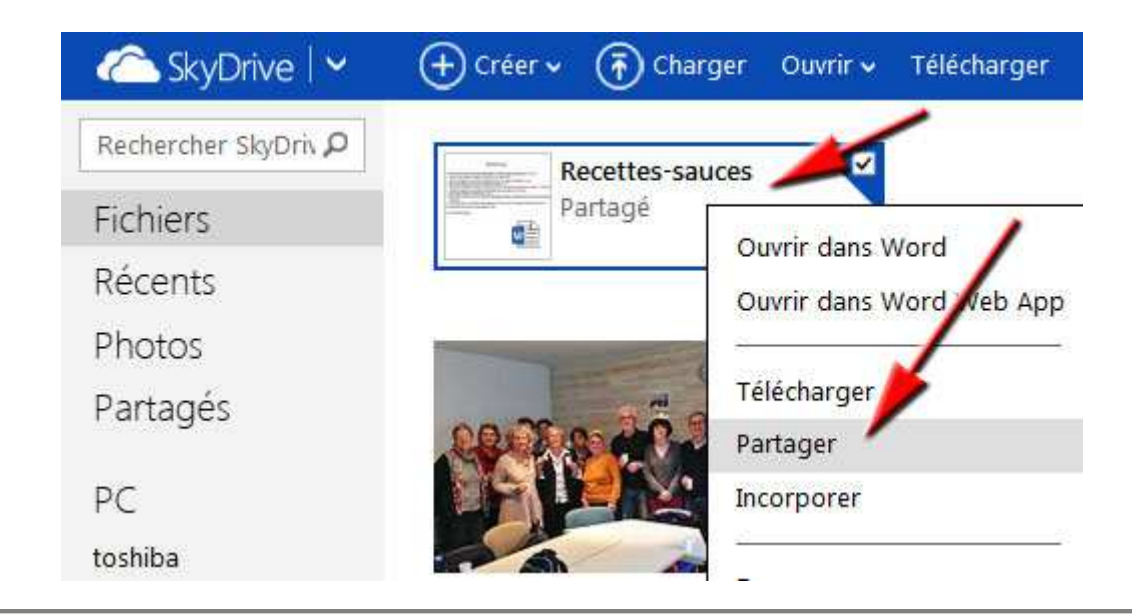

Une solution de partage consiste à obtenir un lien puis de le raccourcir.

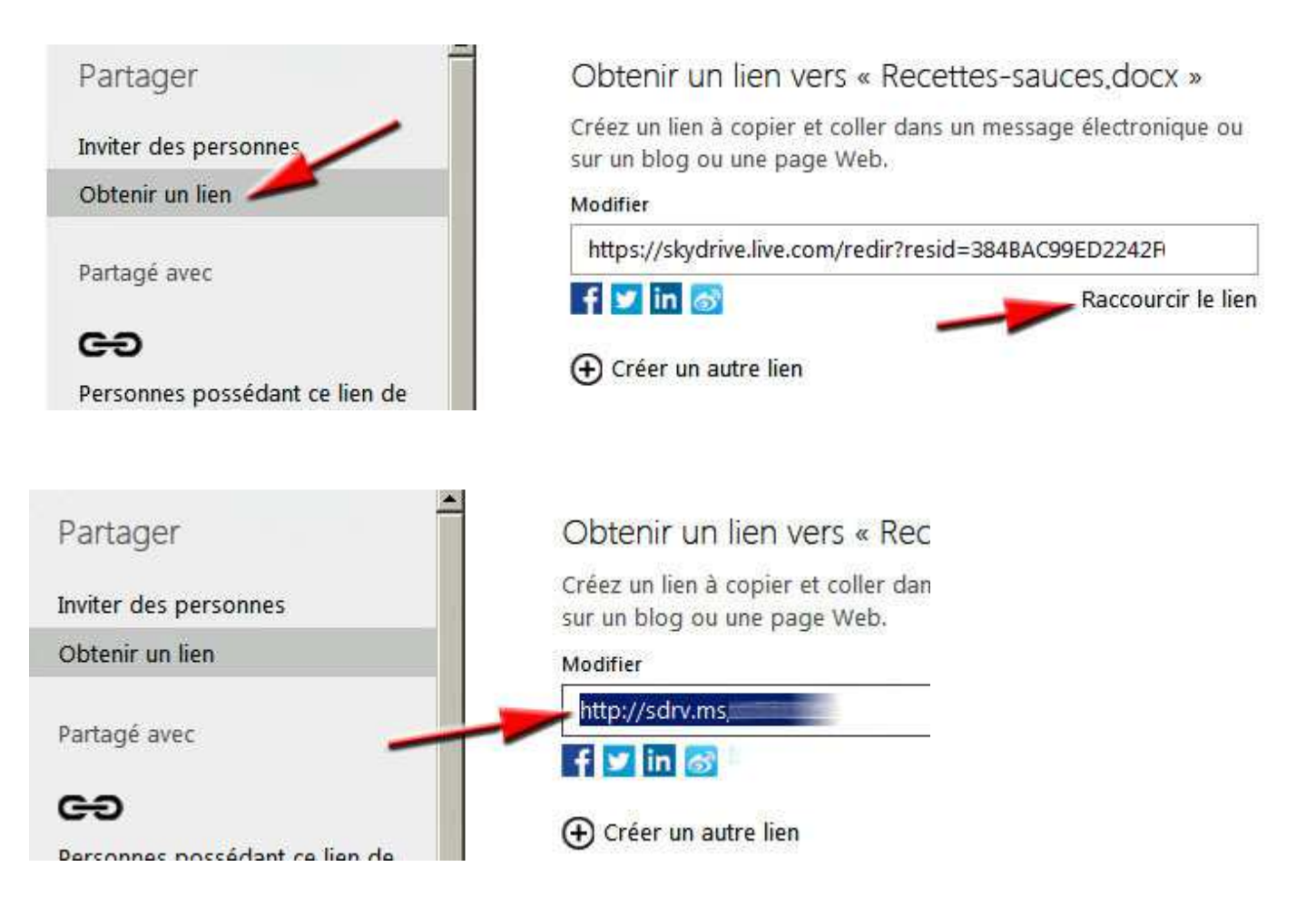

J'ai ensuite envoyé ce lien : **http://sdr.ms...** aux membres de l'atelier info du jeudi.

En recevant ce lien par mail, vous avez eu accès au document de sauces. Pour y écrire il faut cliquer sur « modifier le document ».

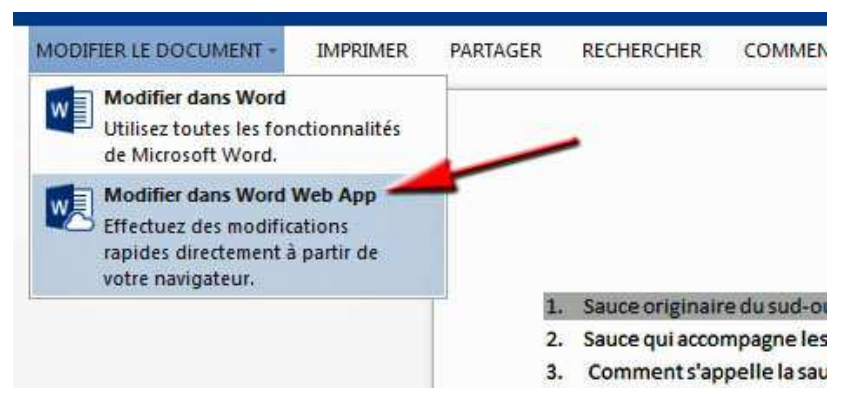

Inutile d'enregistrer ce document car cela se fait automatiquement. Pour l'enregistrer sur votre ordinateur, il faut cliquer sur Fichier.

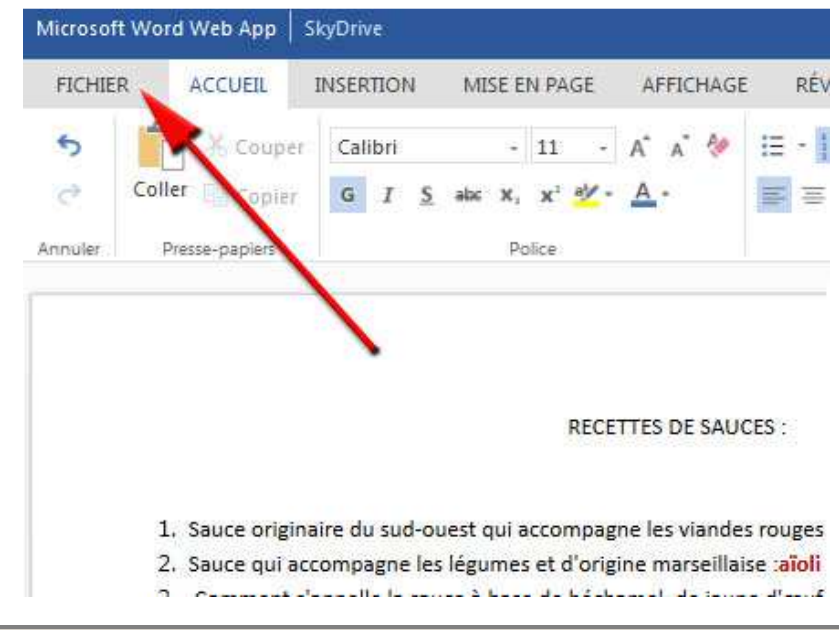

Puis sur : enregistrer sous et enfin sur : télécharger.

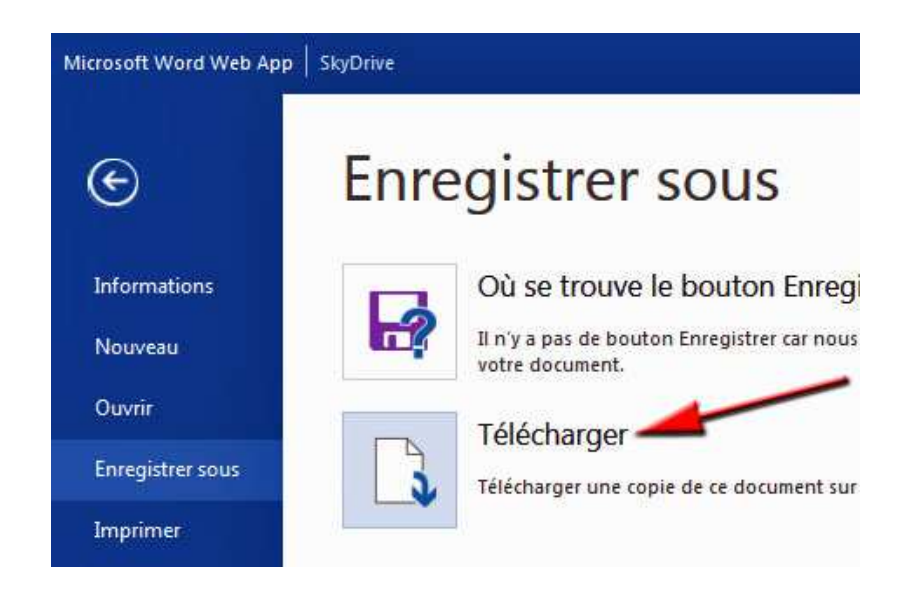

Pour ouvrir ce document : .docx il faut avoir le logiciel Word (version récente) ou LibreOffice. Il nous a été impossible de l'ouvrir avec OpenOffice. Pour télécharger puis installer LibreOffice, il suffit d'aller sur notre site, rubrique : **liens**.

**Prochain atelier informatique : jeudi 20 février 2014**